# **ACTIVATION PROCEDURE**

#### **Welcome**

Thank you for using Write-On 2.0. This short document will assist you in the activation of the program. It assumes that you already have a copy of the program installed onto your computer and a valid serial number and activation code was provided to you. More detailed information on how to use all of the features the program has to offer can be found in the user manual and the help files provided with the program.

# **Technical Support**

This document assumes that you have had previous experience with computer software. If this is not the case, we strongly recommend that you consult your network administrator or IT professional for assistance. If you have a question which cannot be answered by reading this document, technical support is available through our website, www.pikaso.com.

## **Activation Code**

The program is protected using activation code technology. It will always install as a Demo version. When you purchase the program, you will be provided with a unique serial number and a code that can be used to activate the program. This activation code is entered by visiting the "Activate..." command located under the main "Help" menu.

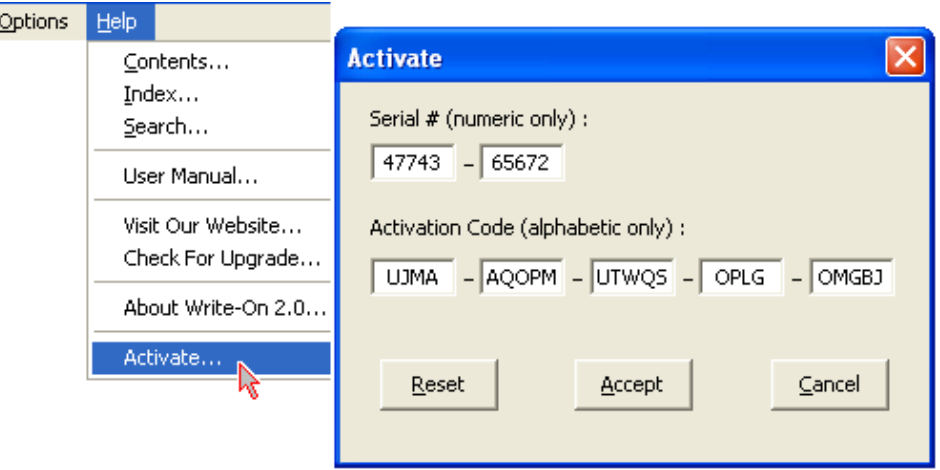

The activation of the program must be performed while logged in as the administrator, otherwise your program will only be activated for the current session and you will have to re-enter your serial number and activation code each time you restart the program. If you must re-install your program onto another computer, you may be required to obtain a new activation code. A new activation code can be obtained by contacting us through our website at www.pikaso.com. You may be required to provide us with your serial number.

Subsequent installations or upgrading of the program on the same computer will not require you to reenter your activation code.

### Caution!

If you have been issued a temporary license, please note that attempts to bypass the protection by revising your computer date will disable the program and a new activation code will be required.

# **Upgrading**

From time to time, free upgrades of Write-On will be made available. If your computer is connected to the Internet, you may use the "Check For Upgrade..." command located under the main "Help" menu to verify, download, and upgrade your current version. The latest version of the program will always be available for downloading on our website, www.pikaso.com. Upgrading the program on the same computer will not require you to re-enter your activation code.